# Latitude 15 3000 Series

# Quick Start Guide

Stručná úvodní příručka Gyors üzembe helyezési útmutató Skrócona instrukcja uruchomienia Stručná úvodná príručka

### 1 Connect the power adapter and press the power button

Připojte napájecí adaptér a stiskněte vypínač Csatlakoztassa a tápadaptert és nyomja meg a bekapcsológombot Podłącz zasilacz i naciśnij przycisk zasilania Zapojte napájací adaptér a stlačte spínač napájania

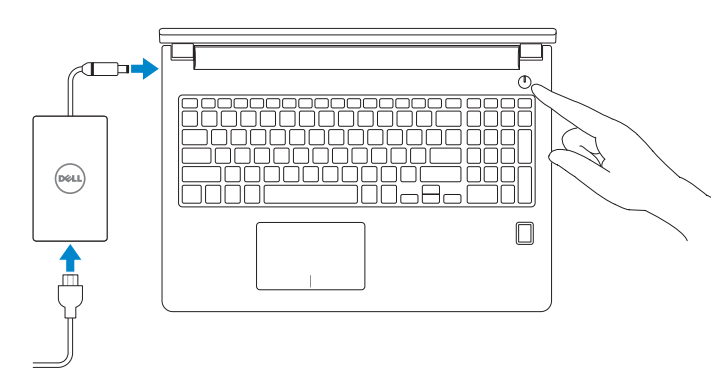

### 2 Finish operating system setup

#### $\mathscr{O}$  NOTE: If you are connecting to a secured wireless network, enter the password for the wireless network access when prompted.

Dokončete nastavení operačního systému Fejezze be az operációs rendszer beállítását Skonfiguruj system operacyjny Dokončite inštaláciu operačného systému

> Enable security and updates Aktivujte zabezpečení a aktualizace Kapcsolja be a számítógép védelmét és a frissítéseket Włącz zabezpieczenia i aktualizacje Povoľte bezpečnostné funkcie

a aktualizácie

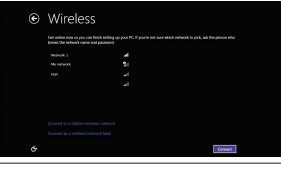

### Connect to your network

Připojte se k síti Kapcsolódjon a hálózatához Nawiąż połączenie z siecią Pripojte sa k sieti

- POZNÁMKA: Pokud se připojujete k zabezpečené bezdrátové síti, na vyzvání zadejte heslo pro přístup k dané bezdrátové síti.
- $\mathscr Q$  MEGJEGYZÉS: Ha egy biztonságos vezeték nélküli hálózathoz csatlakozik, adja meg annak jelszavát, amikor erre a vezeték nélküli hálózathoz való hozzáféréshez szükség van.
- UWAGA: Jeśli nawiązujesz połączenie z zabezpieczoną siecią bezprzewodową, wprowadź hasło dostępu do sieci po wyświetleniu monitu.
- $\mathscr{L}$  POZNÁMKA : Ak sa pripájate k zabezpečenej bezdrôtovej sieti, na výzvu zadajte heslo prístupu k bezdrôtovej sieti.

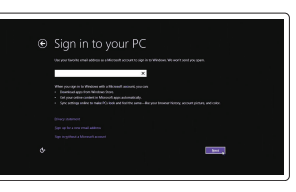

#### Sign in to your Microsoft account or create a local account

Přihlaste se k účtu Microsoft nebo si vytvořte místní účet Jelentkezzen be a Microsoft fiókjába, vagy hozzon létre helyi fiókot Zaloguj się do konta Microsoft albo utwórz konto lokalne Prihláste sa do konta Microsoft alebo si vytvorte lokálne konto

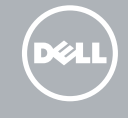

### Windows 8.1

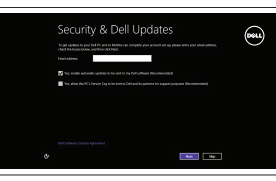

### Locate your Dell apps in Windows 8.1

Umístění aplikací Dell v systému Windows 8.1 Keresse meg a Dell alkalmazásait a Windows 8.1 alatt Odszukaj aplikacje Dell w systemie Windows 8.1 Nájdite svoje aplikácie Dell v systéme Windows 8.1

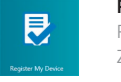

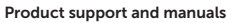

Podpora a příručky k produktům Terméktámogatás és kézikönyvek Pomoc techniczna i podręczniki Podpora a príručky produktu

dell.com/support dell.com/support/manuals dell.com/support/linux

and Recovery Zálohování, zotavení, oprava nebo obnovení počítače Készítsen biztonsági mentés a számítógépéről, állítsa vissza vagy javítsa meg a számítógépét

Contact Dell Kontaktujte společnost Dell | Kapcsolatfelvétel a Dell-lel Kontakt z firmą Dell | Kontaktujte Dell

#### dell.com/contactdell

### Regulatory and safety

Regulace a bezpečnost Szabályozások és biztonság Przepisy i bezpieczeństwo Zákonom vyžadované a bezpečnostné informácie

# dell.com/regulatory\_compliance

Regulatory model

Směrnicový model | Szabályozó modell

Model | Regulačný model

P50F

#### Regulatory type

Regulační typ | Szabályozó típus Typ | Regulačný typ

P50F001

#### Computer model

Model počítače | Számítógép modell Model komputera | Model počítača

Latitude 15-3560

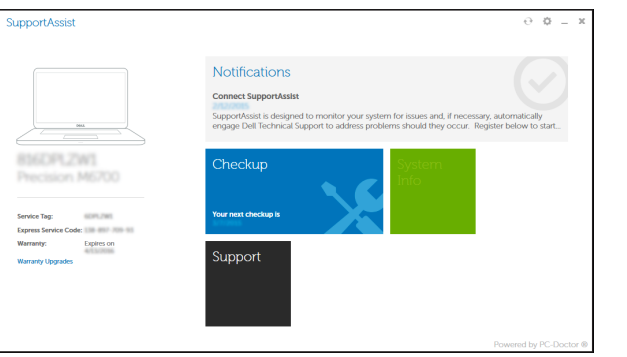

© 2015 Dell Inc. © 2015 Microsoft Corporation. © 2015 Canonical Ltd.

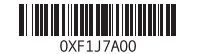

Printed in China. 2015-06

### Set up password for Windows

Nastavení hesla pro systém Windows Jelszó beállítása Windows operációs rendszerhez

Ustaw hasło systemu Windows Nastavte heslo do systému Windows

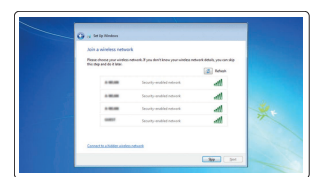

### Connect to your network Připojte se k síti

Kapcsolódjon a hálózatához Nawiąż połączenie z siecią Pripojte sa k sieti

### $\mathbb Z$  NOTE: If you are connecting to a secured wireless network, enter the password for the wireless network access when prompted.

- POZNÁMKA: Pokud se připojujete k zabezpečené bezdrátové síti, na vyzvání zadejte heslo pro přístup k dané bezdrátové síti.
- **MEGJEGYZÉS:** Ha egy biztonságos vezeték nélküli hálózathoz csatlakozik, adja meg annak jelszavát, amikor erre a vezeték nélküli hálózathoz való hozzáféréshez szükség van.
- UWAGA: Jeśli nawiązujesz połączenie z zabezpieczoną siecią bezprzewodową, wprowadź hasło dostępu do sieci po wyświetleniu monitu.
- Z POZNÁMKA : Ak sa pripájate k zabezpečenej bezdrôtovej sieti, na výzvu zadajte heslo prístupu k bezdrôtovej sieti.

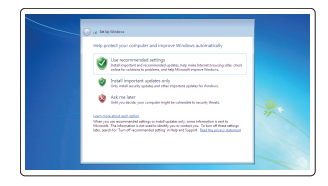

### Protect your computer

Ochrana počítače Védje számítógépét Zabezpiecz komputer Chráňte svoj počítač

### Windows 7

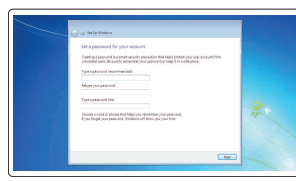

### Ubuntu

### Follow the instructions on the screen to finish setup.

Dokončete nastavení podle pokynů na obrazovce.

A beállítás befejezéséhez kövesse a képernyőn megjelenő utasításokat. Postępuj zgodnie z instrukcjami wyświetlanymi na ekranie, aby ukończyć proces konfiguracji.

Podľa pokynov na obrazovke dokončite nastavenie.

### Register your computer

Registrace počítače | Regisztrálja a számítógépét Zarejestruj komputer | Zaregistrujte si počítač

### Dell Backup Backup, recover, repair, or restore your computer

Utwórz kopię zapasową, napraw lub przywróć komputer Zálohovanie, obnovenie funkčnosti, oprava alebo obnovenie stavu vášho počítača

### SupportAssist Check and update your computer

Kontrola počítače a případná aktualizace Ellenőrizze és frissítse számítógépét Wyszukaj i zainstaluj aktualizacje komputera Kontrolujte a aktualizujte svoj počítač

### Features

Funkce | Jellemzők | Funkcje | Vlastnosti 1. Camera

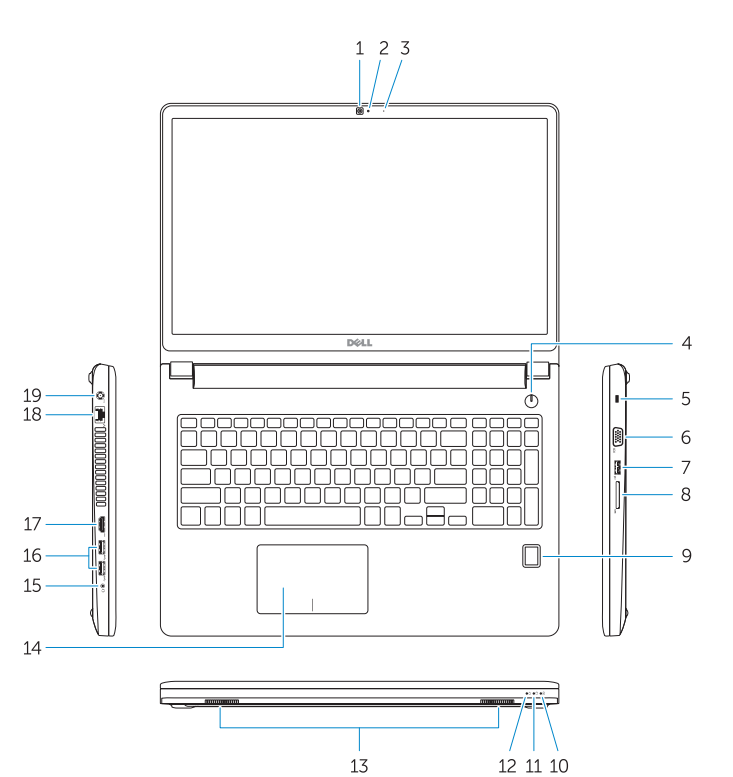

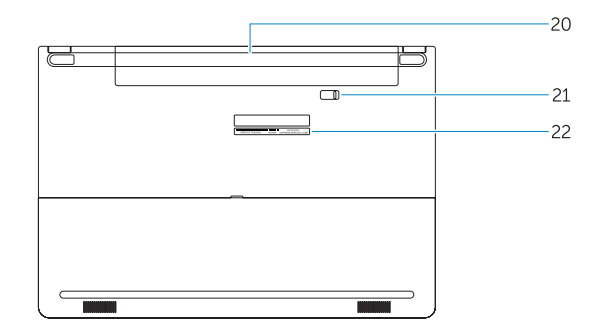

2. Camera-status light 3. Microphone

5. Security-cable slot 6. VGA connector 7. USB 2.0 connector 8. Memory card reader

- 15. Headset connector 16. USB 3.0 connector (2) 17. HDMI connector 18. Network connector 19. Power connector 21. Battery release latch
	-
	-
	-
- 22. Service-tag label
- 4. Power button (No LED indicator) 20. Battery
- 9. Fingerprint reader (optional)
- 10. Battery-status light
- 11. Hard-drive activity light
- 12. Power-status light
- 13. Speakers
- 14. Touchpad
- 1. kamera 2. Indikátor stavu kamery 3. Mikrofon 4. Tlačítko napájení (bez kontrolky LED) 18. Síťový konektor 5. Slot bezpečnostního kabelu 6. Konektor VGA 7. Konektor USB 2.0 8. Čtečka paměťových karet 15. Konektor náhlavní sady 16. Konektor USB 3.0 (2) 17. Konektor HDMI 19. Konektor napájení 20. Baterie 21. Uvolňovací pojistka baterie 22. Servisní štítek
- 9. Čtečka otisků prstů (volitelná)
- 10. Indikátor stavu baterie
- 11. Indikátor činnosti pevného disku
- 12. Indikátor stavu napájení
- 13. Reproduktory
- 14. Dotyková podložka
- 15. Konektor náhlavnej súpravy
- 16. Konektory USB 3.0 (2)
- 17. Konektor HDMI
- 18. Sieťový konektor
- 19. Konektor napájanja
- 20. Batéria
- 21. Západka na uvoľnenie batérie
- 22. Etiketa servisného štítka
- 1. Kamera 2. Kontrolka stavu kamery
- 3. Mikrofón
- 4. Vypínač (bez LED kontrolky)
- 5. Otvor pre bezpečnostný kábel
- 6. Konektor VGA
- 7. Konektor USB 2.0
- 8. Čítačka pamäťových kariet
- 9. Čítačka odtlačkov prstov (voliteľná)
- 10. Kontrolka stavu batérie
- 11. Kontrolka aktivity pevného disku
- 12. Kontrolka stavu napájanja
- 13. Reproduktory
- 14. Dotyková plocha
- 4. Bekapcsológomb (nincs LED jelzés) 18. Hálózati csatlakozó
- 5. Biztonsági kábel foglalata
- 6. VGA csatlakozó
- 7. USB 2.0 csatlakozó
- 8. Memóriakártya-olvasó
- 9. Ujjlenyomat leolvasó (opcionális)
- 10. Akkumulátor állapot jelzőfény
- 11. Merevlemez-meghajtó aktivitás jelzőfény
- 12. Bekapcsolás állapot jelzőfény
- 13. Hangszórók
- 14. Érintőpad
- 1. Kamera
- 2. Lampka stanu kamery
- 3. Mikrofon
- 4. Przycisk zasilania (bez wskaźnika LED) 18. Złącze sieciowe
- 5. Gniazdo linki antykradzieżowej
- 6. Złącze VGA
- 7. Złącze USB 2.0
- 8. Czytnik kart pamięci
- 9. Czytnik linii papilarnych (opcjonalny)
- 10. Lampka stanu akumulatora
- 11. Lampka aktywności dysku twardego
- 12. Lampka stanu zasilania
- 13. Głośniki
- 14. Tabliczka dotykowa

#### NOTE: For more information, see *Owner's Manual* at dell.com/support/manuals .

19. Złącze zasilania 20. Akumulator

- 21. Akkumulátor kioldó gomb
- 
- 
- 
- 

- POZNÁMKA: Další informace naleznete v části *Příručka vlastníka* na webu dell.com/support/manuals .
- MEGJEGYZÉS: Bővebb információért lásd: A *Tulajdonosi Kézikönyvet* a dell.com/support/manuals weboldalon.
- UWAGA: Aby uzyskać więcej informacji, zobacz *Podręcznik użytkownika* na stronie internetowej dell.com/support/manuals .
- POZNÁMKA: Ďalšie informácie nájdete v dokumente *Príručka majiteľa* na adrese dell.com/support/manuals .

## Learn how to use Windows 8.1

Používání systému Windows 8.1 A Windows 8.1 használatának elsajátítása Informacje na temat korzystania z systemu Windows 8.1 Používanie systému Windows 8.1

### Help and Tips

Rady a nápověda | Súgó és tippek Pomoc i porady | Pomocník a rady

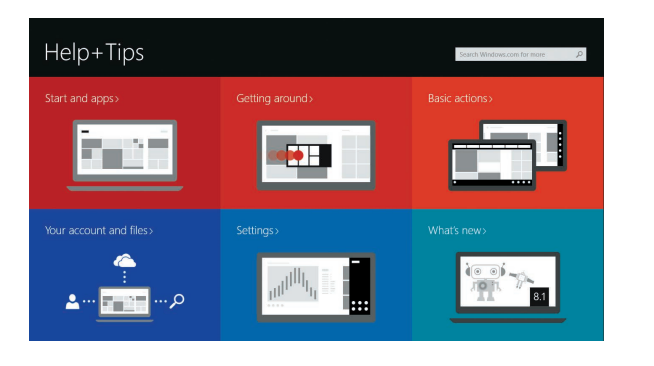

1. Kamera

- 2. Kamera állapot jelzőfény
	- 3. Mikrofon
- 15. Fejhallgató csatlakozó
- 16. USB 3.0 csatlakozó (2 db) 17. HDMI csatlakozó
- 
- 19. Tápcsatlakozó
- 
- 
- 22. Szervíz fül címke
- 20. Akkumulátor

15. Złącze zestawu słuchawkowego

21. Zwalniacz zatrzasku akumulatora 22. Etykieta ze znacznikiem serwisowym

16. Złącze USB 3.0 (2) 17. Złącze HDMI